*Centro de autoservicio*

# *CURATELA*

## *INSTRUCCIONES: PARA LA CUENTA FINAL DEL CONSERVADOR (Formulario 8)*

# *I. INFORMACIÓN GENERAL*

*Cuenta Final de la curatela debe cubrir el período a partir del final de la cuenta de la curatela anterior más recientemente presentados hasta el final de la curatela, o el final de su mandato como curador (si la curatela continuará otro curador). Tenga en cuenta la específica comenzando y terminando las fechas del período de notificación para que la cuenta final abarca las transacciones financieras y la información que se aplican a este período de tiempo.*

*La cuenta Final es debida dentro de 90 días después de la curatela termina o sus deberes como curador son terminados por orden judicial, a menos que el tribunal ordene lo contrario.*

*Las instrucciones de la cuenta final y hojas de trabajo relacionados con asuman que el tutor completará los horarios y las hojas de cálculo manualmente. El tutor también tiene la opción de completar la versión online de la forma que se puede encontrar en: www.azcourts.gov/ testamentaria y automáticamente calculará y rellenar las líneas basadas en entradas anteriores.*

*Nota: Si esta curatela consiste en un patrimonio pequeño o tiene muy poca actividad, usted puede peticionar al tribunal que simplifique sus requerimientos de presentación como por ejemplo poder presentar una Contabilidad del curador simplificada (Formulario 9). Sin embargo, usted podrá simplificar sus requerimientos de presentación solamente si el tribunal aprueba su solicitud.*

*Dependiendo de qué documento se encuentra en el paquete que usted está preparando, ciertas columnas de las listas estarán sombreadas. Una columna sombreada significa que usted no debe incluir información en esas columnas.*

*Aunque las instrucciones en este documento suministran orientación detallada para llenar cada línea y columna de las listas requeridas, podrían no cubrir todas las circunstancias asociadas con su caso. Si tiene preguntas con respecto a cómo explicar o justificar ciertas transacciones, activos o pasivos, sería conveniente que consulte a su contador u funcionario de finanzas.*

## *II. Hojas de datos financieros / cálculo y listas requeridas*

*Lista 1: Brinda una declaración (estado) resumida de los ingresos y desembolsos del patrimonio de la persona protegida. Nota: El curador también tiene que presentar detalles que respalden la Lista 1 que suministra una lista particularizada de cada ingreso y desembolso. Remítase a las instrucciones para la Lista 1 para mayores detalles.*

© Superior Court of Arizona in Maricopa County<br>
ALL RIGHTS RESERVED Page 1 of 17 ALL RIGHTS RESERVED

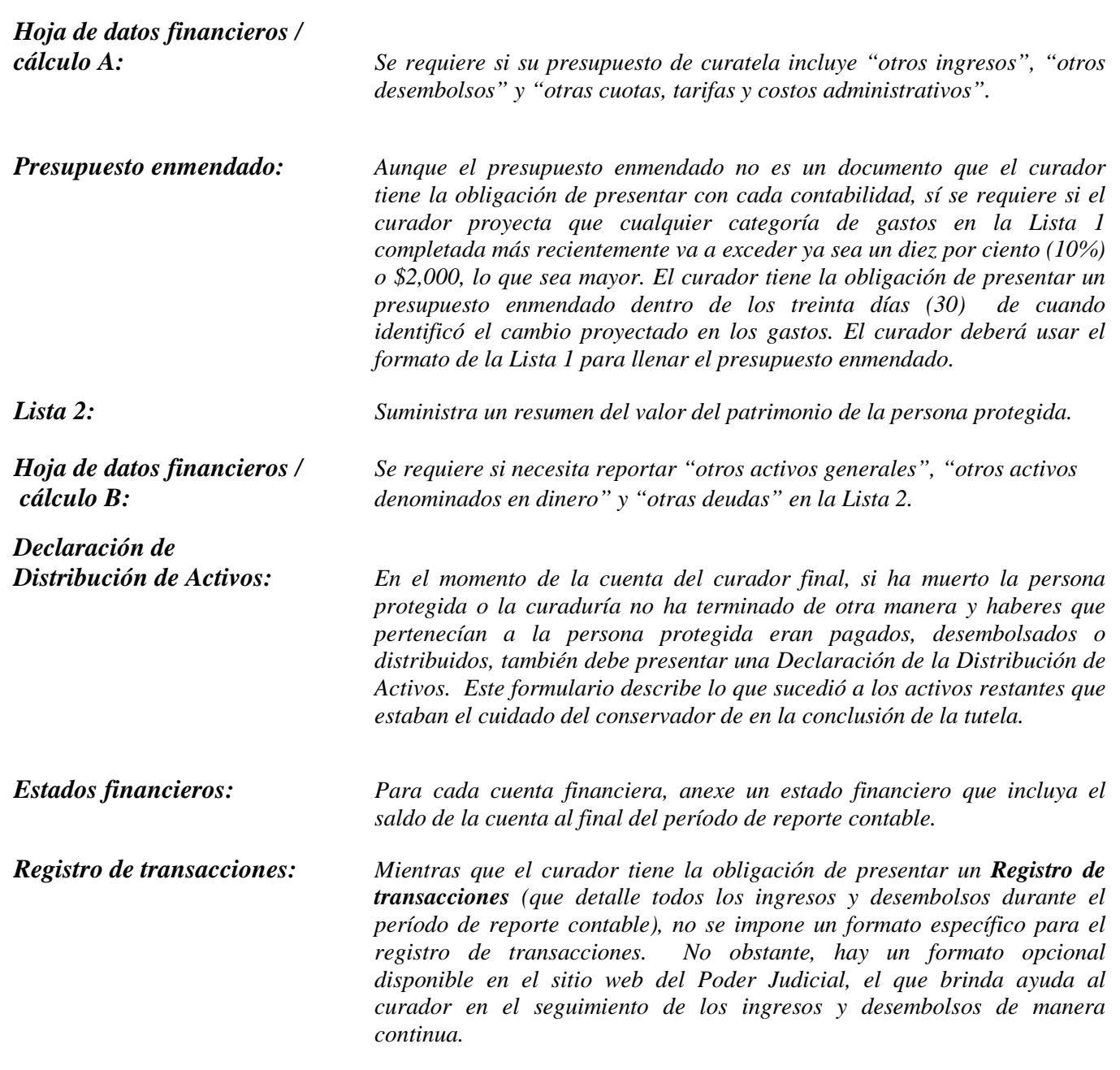

*Nota: Además de las listas y hojas de datos financieros / cálculo antes mencionadas, es posible que tenga que suministrar documentos de respaldo adicionales solicitados por el Tribunal.*

# *III. Sugerencias generales*

### *1. Preparar:*

 *Repase el Formulario 7 y sus hojas de datos financieros / cálculo para familiarizarse con la información que tiene que reportar. Identifique los formularios apropiados que debe llenar.*

© Superior Court of Arizona in Maricopa County PBCF81is\_041514 ALL RIGHTS RESERVED

- *Evalúe qué registros de la persona protegida necesitará para llenar los formularios.*
- *Compile toda la documentación que necesitará para llenar los formularios, la que incluye estados de cuenta bancaria, recibos, facturas, estados de cuenta de inversiones, información sobre bienes, etc.*

#### *2. Llene las columnas correctas:*

 *Ciertas columnas sobre algunos de los formularios incluidos y los horarios serán ocultadas. No escriba ninguna información en dichas columnas.*

#### *3. Guarde su trabajo para el siguiente reporte:*

 *Salve e imprima la hoja de portada del formulario, las listas, las hojas de datos financieros/cálculo, y todos los demás documentos de respaldo El salvar los formularios de reporte contable ayudarán al curador al suministrar información acerca de la contabilidad previa en los formularios de reporte contable futuros.*

#### *4. Repaso:*

 *Examine detenidamente todas las listas, hojas de datos financieros / cálculo y anexos requeridos para cerciorarse de que estén completos.* 

#### *5. Hoja de portada y copias del Formulario 8:*

- *Firme y feche la hoja de portada del formulario solamente después de haber repasado las listas y hojas de datos financieros / cálculo llenadas.*
- *Haga fotocopias de todos los originales de los documentos del Formulario 8 y la hoja de portada. Haga por lo menos tres (3) copias de todos los documentos originales y todas las copias que sea necesario hacer para suministrarlas a todas las personas interesadas.*

#### *6. Documentos confidenciales:*

- *Todos los anexos del Formulario 8, sin incluir la hoja de portada del formulario, son documentos confidenciales y no están a la disposición del público para su examen público.*
- *Cuando presente documentos confidenciales ante la Secretaría del Tribunal, ponga el documento original en un sobre con la inscripción del nombre y número de caso, el nombre del documento que se está presentando, el nombre de la parte que está presentando el documento, y un rótulo que diga "Documento confidencial". (Regla 7(C)(2) del Reglamento Estatal de Procedimientos Testamentarios de Arizona). Los documentos que se indican a continuación se definen como "Confidenciales":*
	- o *Formulario de información testamentaria*
	- o *Reportes, registros y expedientes médicos*
	- o *Inventarios y avalúos*
	- o *Cuentas y contabilidades*
	- o *Informes crediticios*
	- o *Cualquier otro documento que el tribunal ordene como "confidencial".*

#### *7. Acuda a la Secretaría del Tribunal, División de Testamentarías:*

 *Presente la hoja de portada, las listas, las hojas de datos financieros / cálculo, y cualquier otra documentación de respaldo ante el Registrador de Testamentarías o la Secretaría del Tribunal en el tribunal que lo nombró curador. Organice todos los anexos requeridos en el mismo orden que se muestra en la hoja de portada del formulario. Cómo se indicó en su orden de nombramiento, será necesario que también suministre copias de la contabilidad a todas las personas interesadas.*

### *8. Fechas límites para la presentación y períodos de reporte contable:*

 *La cuenta Final y todos los documentos asociados por 90 días después de la curatela (o su término como curador) termina a menos que el tribunal ordene diferentemente.*

#### *9. Mantenga sus registros y expedientes:*

- *En su calidad de curador, será necesario que llene registros del dinero recibido (es decir, ingresos, beneficios de Seguro Social, ingresos de jubilación o pensión, etc.), dinero gastado para la persona protegida (es decir pago de vivienda o alquiler, cuentas de servicios públicos, gastos del hogar, alimentos, ropa, atención médica, etc.), y el valor actual de los activos (como por ejemplo cuentas bancarias, cuentas de inversiones, vehículos, etc.) y pasivos o deudas (como por ejemplo el monto que todavía se debe por la vivienda de la persona protegida, deudas de tarjetas de crédito, y préstamos para vehículo u otros préstamos.*
- *Si llena las listas electrónicamente, es importante que las salve en su computadora para usarlas en la compilación de las listas del curador futuras.*

#### *10. Curador sucesor:*

- *Si se le nombró curador sucesor para una curatela existente y ésta es su contabilidad del curador, será necesario que incluya la información del curador previo. Usted no es responsable de verificar la actividad la actividad por el curador previo o la exactitud de la información que el curador presentó previamente.*
- *Por favor tome nota de que, en su calidad de curador sucesor, usted tiene la obligación de presentar un Inventario dentro de un plazo de 90 días después de la emisión de las cartas de nombramiento como curador. El inventario sirve como el saldo inicial para la curatela. Por consiguiente, el inventario del curador sucesor deberá mostrar los activos que todavía pertenecen a la persona protegida cuando se nombre al curador sucesor.*

### *IV. INSTRUCCIONES ESPECÍFICAS para EL FORMULARIO 8 DE CONTABILIDAD ANUAL*

### *A. INSTRUCCIONES PARA LA LISTA 1*

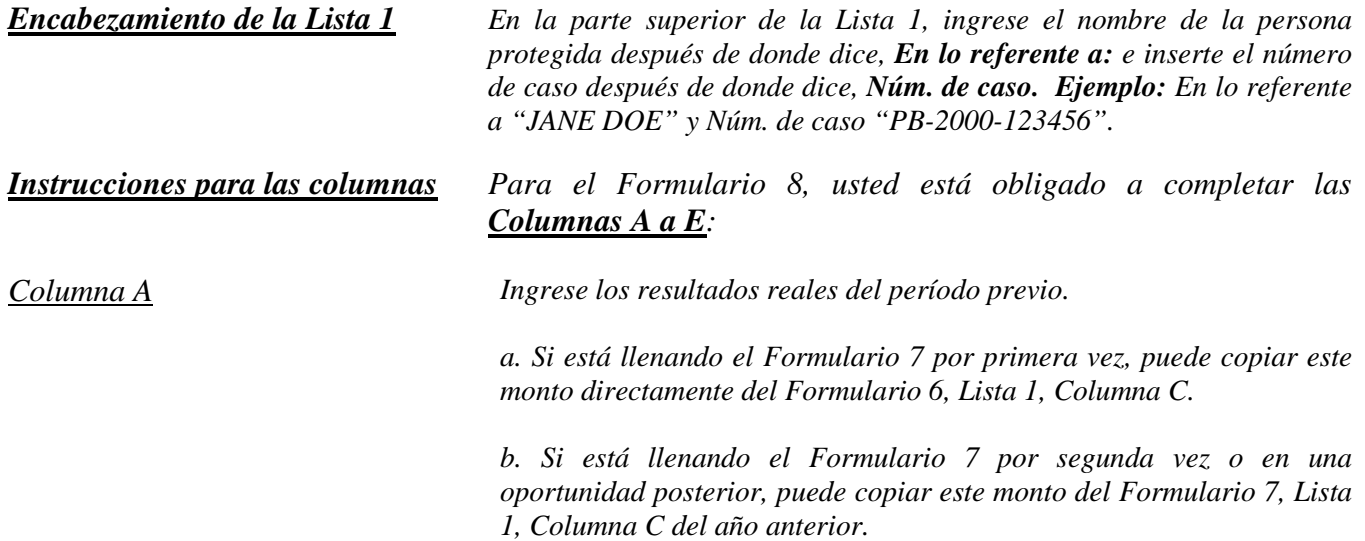

© Superior Court of Arizona in Maricopa County<br>
ALL RIGHTS RESERVED Page 4 of 17 ALL RIGHTS RESERVED

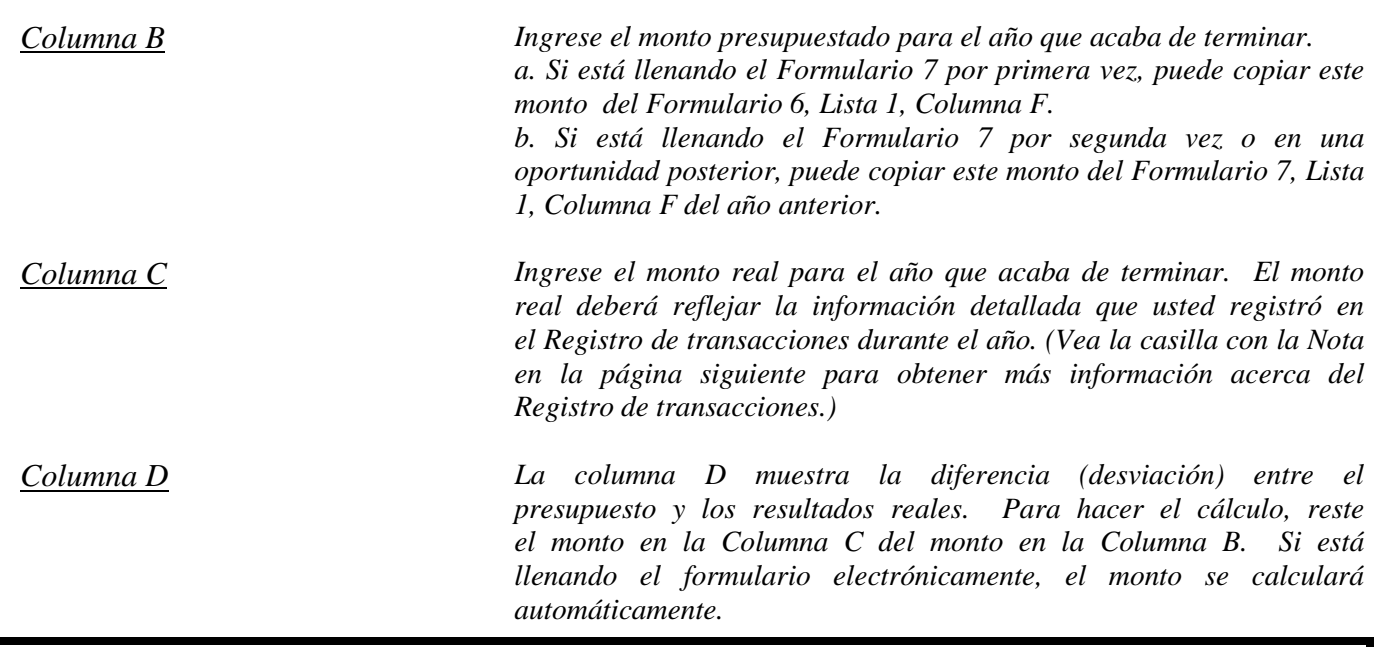

*Nota: Si la curatela tuvo una actividad importante o inusual que causó grandes diferencias entre el monto presupuestado y los resultados reales, suministre una explicación como anexo a la contabilidad.*

*Columna E La columna E muestra la diferencia porcentual (desviación) entre el presupuesto y los resultados reales. Para calcular, divida la Columna D por la Columna B y multiplique el monto por 100. Si está llenando el formulario electrónicamente, el monto se calculará automáticamente.* 

*Nota: En el Registro de transacciones, el curador tiene que suministrar una lista pormenorizada de todas las transacciones financieras (dinero recibido y dinero gastado) que tuvieron lugar en todas las cuentas financieras durante el período de reporte contable. Como mínimo, la información contenida en el Registro de transacciones deberá incluir:*

- *Fecha en la que se recibió el pago,*
- *Cuenta financiera en la que se recibió o gastó el dinero,*
- *Número de cheque (si corresponde)*
- *Pagador (si se recibió dinero) o beneficiario (si se hizo un pago),*
- *Propósito o descripción de la transacción, y*
- *Monto (dinero recibido o pago realizado).*

*El Registro de transacciones es un documento clave, ya que brinda detalles de respaldo para los totales de los ingresos, desembolsos, honorarios y costos administrativos reportados en la Lista 1. Por consiguiente, es importante hacer un seguimiento de los ingresos y los gastos/desembolsos usando las mismas categorías indicadas en la Lista 1. Los subtotales de cada categoría en el Registro de transacciones deberán incluir una línea de referencia para mostrar con qué línea corresponde el monto en la Lista 1.*

*NO incluya transferencias entre cuentas de dinero en efectivo o cuentas bancarias en el registro de transacciones, ya que la transferencia a una cuenta no se considera un ingreso y la transferencia desde una cuenta tampoco se considera un desembolso.*

### *Instrucciones para las líneas*

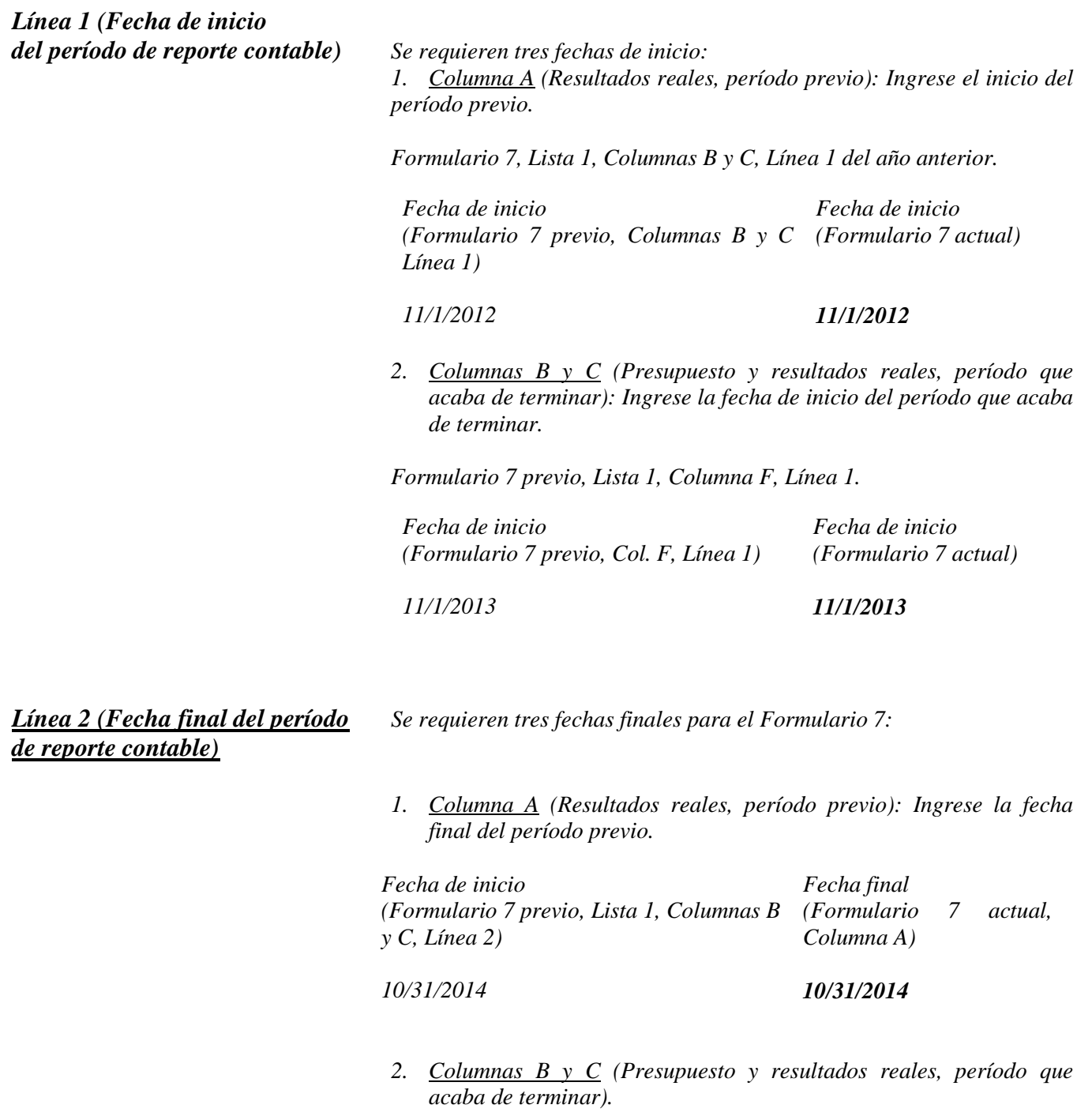

*Si llena el formulario electrónicamente, una vez que haya ingresado la fecha de inicio y de final del período que acaba de terminar (Columnas B y C, línea 2), la fecha del final del período previo (Columna A, línea 1) y la fecha de inicio del año actual (Columna F, línea 1) se llenará automáticamente.*

#### *Ingresos (dinero recibido): Líneas 3 al 10*

*Los ingresos incluyen todo dinero recibido, ya sea ingresos, venta de activos generales del patrimonio, o dinero recibido de cualquier préstamo al patrimonio. Incluya sólo el dinero que el patrimonio realmente recibió o se anticipa que recibirá durante el período contable. NO dé cuenta de un ingreso en dos líneas distintas.* 

 *Si no hay información que reportar para una categoría de ingresos, indíquelo colocando un "0" en esa línea.*

*Línea 3 (Ingresos de jubilación y Ingrese todos los ingresos regulares por jubilación o discapacidad. discapacidad) Ejemplos: Seguro Social, Jubilación del Sistema Ferroviario, beneficios de pensión, beneficios del Seguro Social por discapacidad, ingresos suplementarios de seguridad y beneficios por accidentes de trabajo. NO incluya pagos recibidos de inversiones con impuestos diferidos, como por ejemplo fondos de planes 401K y de cuentas de jubilación individuales (RA); incluya estas fuentes de ingresos en la línea 7.*

*Línea 4 (Anualidades, liquidaciones estructuradas e ingresos provenientes de fideicomisos)*

*Línea 5 (Sueldos e ingresos devengados)*

*Línea 6 (Ingresos de inversiones y rendimientos empresariales)*

*protegida. Ingrese todos los ingresos de inversiones y rendimientos empresariales. Ejemplos: Intereses, dividendos, alquiler e ingresos por concepto de regalías. Nota: si el interés devengado de una cuenta de jubilación o inversiones se regresa al saldo del fondo, en lugar de como un monto separado pagado a la persona protegida, NO lo incluya como ingreso* 

*Ingrese todos los sueldos e ingresos devengados de la persona* 

*Ingrese todos los ingresos provenientes de anualidades, liquidaciones estructuradas y fideicomisos. Nota: Estos términos se definen en la* 

*<http://www.azcourts.gov/Portals/151/Forms/Form8Instructions.pdf>*

*sección de definiciones de las Instrucciones generales en*

*Línea 7 (Otros ingresos) Ingrese otros ingresos que todavía no se hayan incluido en las líneas 3 a 6. Ejemplos: Toda distribución proveniente de inversiones con impuestos diferidos, como por ejemplo fondos de planes 401K y de cuentas de jubilación individuales (IRA), todo monto proveniente de la venta de un activo, o entradas de un nuevo préstamo al patrimonio de la persona protegida. Use la Hoja A de datos financieros / cálculo para indicar e ingresar los montos presupuestados para otros ingresos (Columna F). Sume todos los demás ingresos y coloque los totales del período contable en la* 

*(esta información se reportará en la Lista 2).*

*esquina superior derecha de la hoja de datos financieros / cálculo. Copie el total de la casilla en la esquina superior derecha de la hoja de datos financieros / cálculo a la línea 7, Lista 1. Si está llenando el formulario electrónicamente, el total se calculará y se ingresará en la línea 7 de la Lista 1 automáticamente.*

*Línea 8 (Total de los ingresos) Sume las líneas 3 a 7. Si está llenando el formulario electrónicamente, el total se calculará automáticamente.*

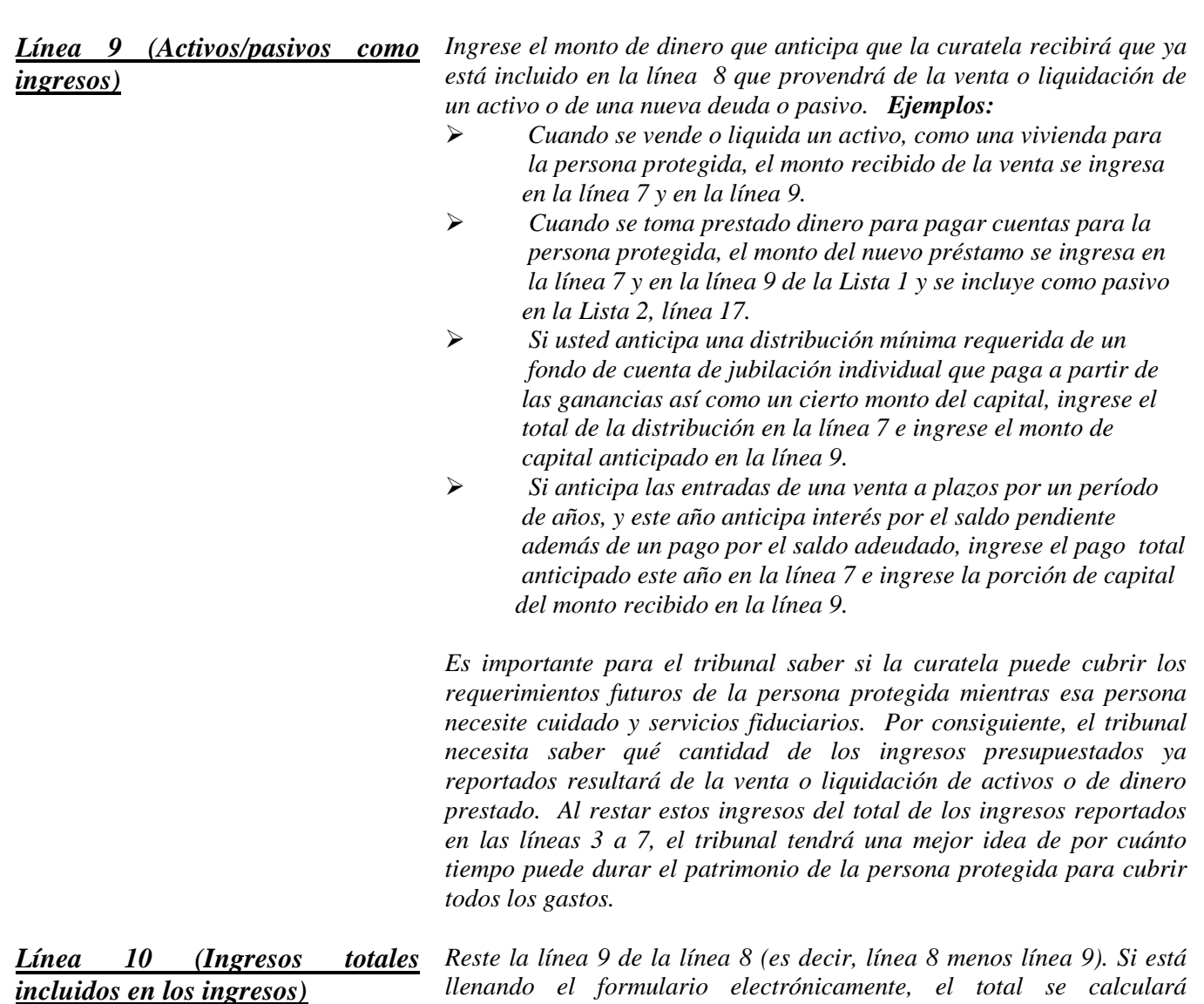

*automáticamente. Desembolsos (Dinero gastado para la persona protegida): Líneas 11 al 17*

 *Si no hay información que reportar para una categoría de desembolsos, indíquelo colocando un "0" en esa línea.*

*Línea 11 (Alimentos, ropa y Ingrese el monto de los desembolsos por alimentos, ropa y vivienda vivienda) (compuesto de los gastos del hogar, costos de instalaciones que brindan cuidado y gastos de atención personal) para la persona protegida. Los artículos en esta categoría de desembolsos incluyen pero no se limitan a los ejemplos que se incluyen a continuación:* 

- *Alimentos y ropa – comestibles, ropa y artículos de tocador.*
	- *Gastos del hogar – pagos hipotecarios, servicios públicos (los que incluyen electricidad, gas, agua, teléfono y cable), y cuotas de asociación de propietarios.*

© Superior Court of Arizona in Maricopa County<br>
ALL RIGHTS RESERVED Page 8 of 17 ALL RIGHTS RESERVED

- *Instalación que brinda cuidado – cuotas o tarifas regulares a una instalación que brinda servicios de atención y cuidado.*
- *Atención personal – cuidado brindado por un acompañante, atención en el hogar y transporte.*

*Línea 12 (Costos médicos) Ingrese el monto de los gastos médicos para la persona protegida, los que incluyen gastos médicos, dentales, de la vista y del oído. Ejemplos: Equipo y suministros médicos (los que incluyen artículos para problemas de incontinencia o pañales para adultos), medicamentos de venta con y sin receta, primas de seguro médico y copagos.*

*Línea 13 (Estipendio personal) Ingrese la cantidad de dinero que se suministró directamente a la persona protegida como estipendio. NO tiene que reportar cómo la persona protegida gastó el dinero, ya que el dinero ya no se considera parte del patrimonio de la curatela una vez que se suministra a la persona protegida.*

*Línea 14 (Pagos de deudas) Ingrese el monto de los pagos por las deudas de la persona protegida, como por ejemplo y préstamos y deudas personales. Ejemplos: Pagos a cuenta de un préstamo para un vehículo pendiente de pago, pagos a cuenta de deuda de tarjetas de crédito pendiente de pago, pagos a cuenta de préstamos obtenidos para cubrir los servicios de cuidado y pagos por los servicios de cuidado de la persona protegida. NO incluya aquí los pagos de la hipoteca de la vivienda de la persona protegida; esos pagos deberán reportarse en la línea 11 (alimentos, ropa y vivienda).*

> *Nota: Los pagos a cuenta de deuda no deberán incluir el dinero adeudado en el período de reporte contable actual por servicios recibidos en el período de reporte contable previo. Por ejemplo, si el fiduciario recibió honorarios en un período, pero los honorarios se pagan en un período posterior, los honorarios se reportarán como un gasto pagado en la línea 18 (honorarios y costos del fiduciario) cuando se anticipe pagarlo. Todas las cuentas de operación de la curatela se tratan de la misma manera, como honorarios a los proveedores de servicios que se incurran pero se paguen hasta un año posterior.*

*Línea 15 (Gastos discrecionales) Ingrese el monto de los gastos discrecionales (opcionales). Los gastos en esta categoría incluyen todos los bienes y servicios suministrados a la persona protegida que no son esenciales para su supervivencia pero tienen como intención mejorar o prolongar el disfrute y la calidad de vida. Ejemplos: Costos de entretenimiento, salir a cenar y vacaciones.*

*Línea 16 (Otros desembolsos) Ingrese otros desembolsos que todavía no se hayan incluido en las líneas 11 a 15. Ejemplos: La compra de un activo (como un vehículo, computadora o un pago inicial en efectivo para una residencia), pagos de impuestos, o compras de acciones o fondos mutuos. Usted también debería incluir en otros reembolsos los pagos que se hacen para dependientes de la persona protegida.* 

© Superior Court of Arizona in Maricopa County<br>
ALL RIGHTS RESERVED Page 9 of 17 ALL RIGHTS RESERVED

*Use la Hoja A de datos financieros / cálculo para indicar e ingresar los montos presupuestados para otros desembolsos. Sume todos los demás desembolsos y coloque los totales del período contable en la esquina superior derecha de la hoja de datos financieros / cálculo. Copie el total de la casilla en la esquina superior derecha de la hoja de datos financieros / cálculo a la línea 16, Lista 1. Si está llenando el formulario electrónicamente, el total se calculará y se ingresará en la línea 16 de la Lista 1 automáticamente.* 

*Línea 17 (Total de desembolsos para la persona protegida)*

*Sume las líneas 11 a 16. Si está llenando el formulario electrónicamente, el total se calculará automáticamente.*

*Desembolsos (Dinero gastado para honorarios y costos administrativos): Líneas 18 al 22*

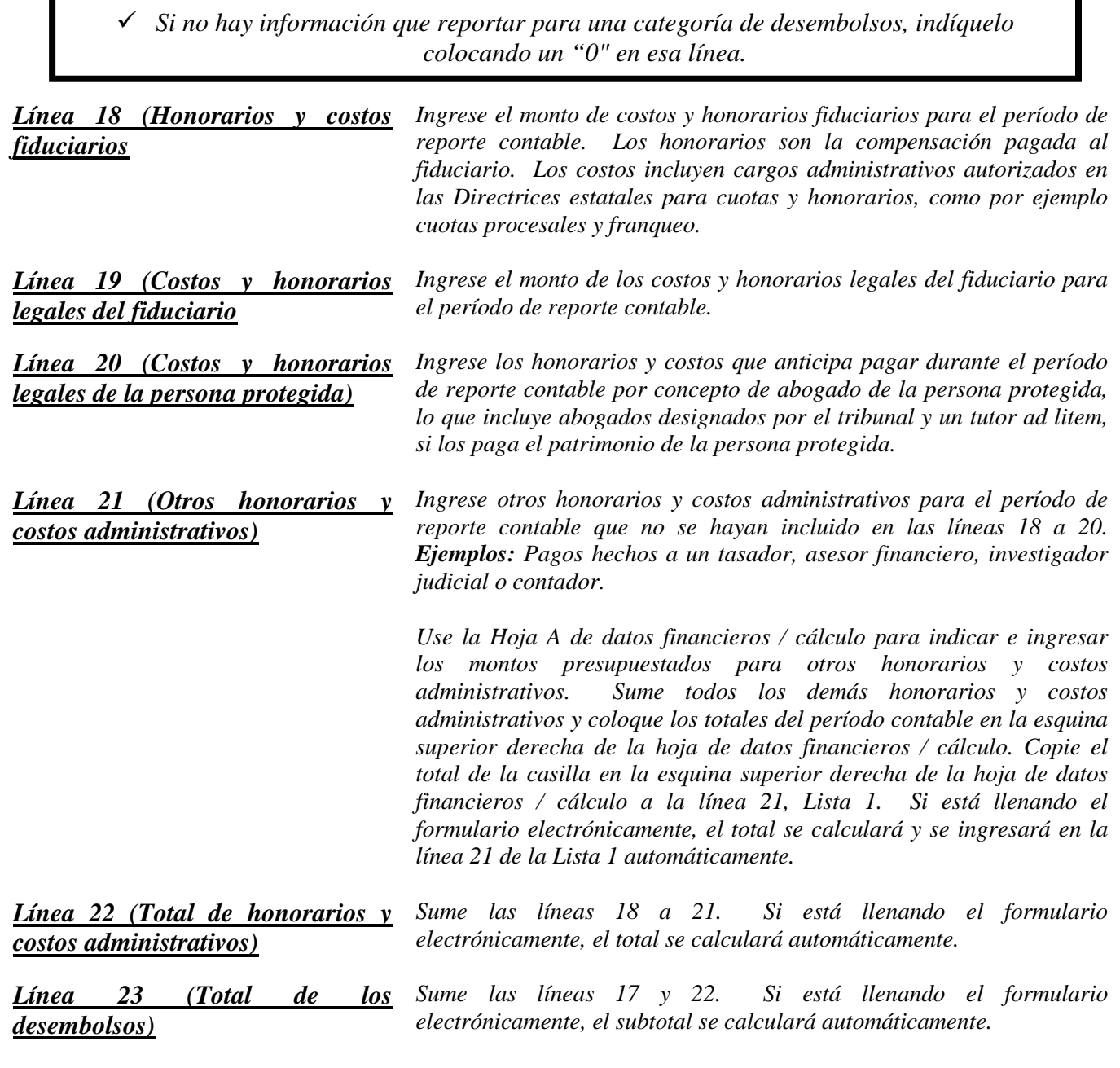

© Superior Court of Arizona in Maricopa County<br>
ALL RIGHTS RESERVED Page 10 of 17 ALL RIGHTS RESERVED

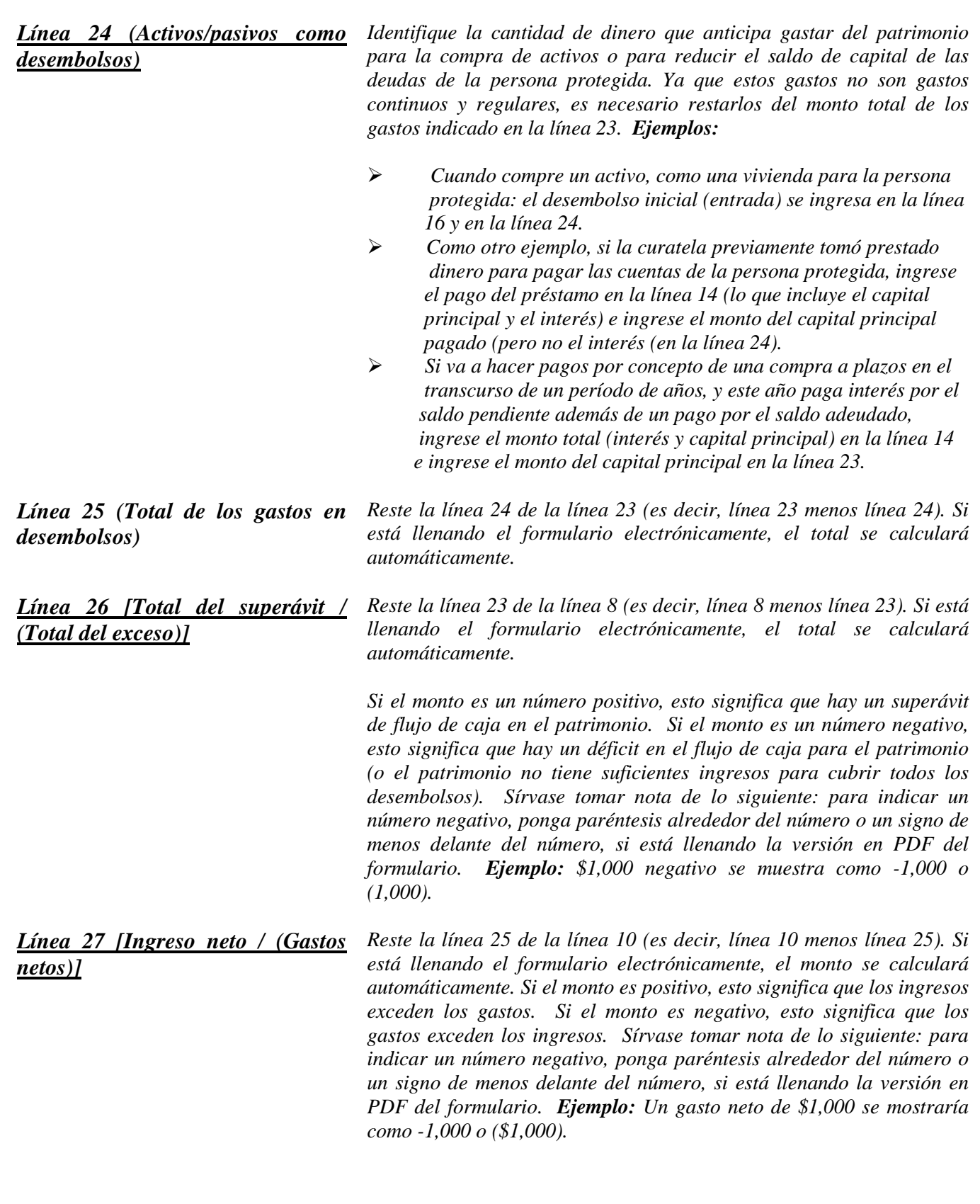

# **LISTA 2**

### *(Declaración (estado) de activos netos y conciliación)*

*Encabezamiento de la Lista 2 En la parte superior de la Lista 2, ingrese el nombre de la persona protegida después de donde dice, "En lo referente a:" e inserte el número de caso después de donde dice, "Número de caso". Ejemplo: En lo referente a "JANE DOE" y Núm. de caso "PB-2000-123456".*

#### *Instrucciones para las columnas*

*Llene las Columnas A a E para el Formulario 8:*

- *Columna A Ingrese el monto del Resumen del inventario reportado en la contabilidad del período de reporte contable previo, Lista 2, Columna B.*
- *Columna B Ingrese los avalúos actualizados para el período que acaba de terminar. El avalúo actualizado reflejará las adiciones, supresiones y cambios en el valor del activo neto. No se espera que el curador suministre avalúos actualizados para artículos de activo general, a menos que hayan ocurrido cambios importantes en esos activos del patrimonio durante el período de reporte contable.*
- *Columna C Reste la Columna A de la Columna B. Esto mostrará el Cambio de la Lista 2 Previa expresado en un monto en dólares del activo neto del último período contable al período contable actual. Si está llenando el formulario electrónicamente, el monto se calculará automáticamente.*
- *Columna D La Columna D la diferencia porcentual entre el valor del active neto del período contable previo al período contable actual. Haga el cálculo dividiendo la Columna C por la Columna A y multiplicando el monto por 100. Si está llenando el formulario electrónicamente, el monto se calculará automáticamente.*
- *Columna E Llene la Columna E para suministrar una explicación del cambio en el valor, adiciones o supresiones del activo neto o deudas. Si necesita más espacio, incluya información detallada de respaldo en un documento separado. Cerciórese de incluir el nombre de la persona protegida, el número de caso, la fecha de inicio y la fecha del final de los períodos contables, y el número de formulario (es decir, Formulario 7). La explicación deberá suministrar suficientes detalles al tribunal como para comprender el cambio o los cambios que han ocurrido, en particular cuando hay múltiples cambios en la misma categoría.*

*Si está usando el Formulario 7 por primera vez, y no ha presenta una contabilidad del curador previa usando los nuevos formularios, obtendrá información para la Columna A de su inventario presentado previamente y llenará la Columna B con los valores de inventario actualizados desde que presentó el inventario inicial*

*Sección 1: Activo neto (Inventario)*

*Línea 1 (Fecha de reporte del valor Se requieren dos fechas de inicio: del inventario)*

*1. Columna A (Resumen del inventario): La fecha del inventario (que se encuentra en la Lista 2, Columna B, Línea 1 del año anterior).* 

© Superior Court of Arizona in Maricopa County<br>
ALL RIGHTS RESERVED Page 12 of 17 ALL RIGHTS RESERVED

*2. Columna B (Avalúos actualizados para el período que acaba de terminar): La fecha del final de su contabilidad del curador actual (que se encuentra en la Lista 1, Columna C, Línea 2). Si está llenando el formulario electrónicamente, la fecha se ingresa automáticamente.*

#### *Activos generales, a exclusión de dinero en efectivo y cuentas bancarias: Líneas 2 al 9*

*Cuando reporte el valor de todos sus activos generales, NO deduzca los gravámenes o hipotecas; las deudas de la persona protegida se reportarán por separado en la línea 17.*

 *Si no hay información que reportar para una categoría de gastos, indíquelo colocando un "0" en esa línea.*

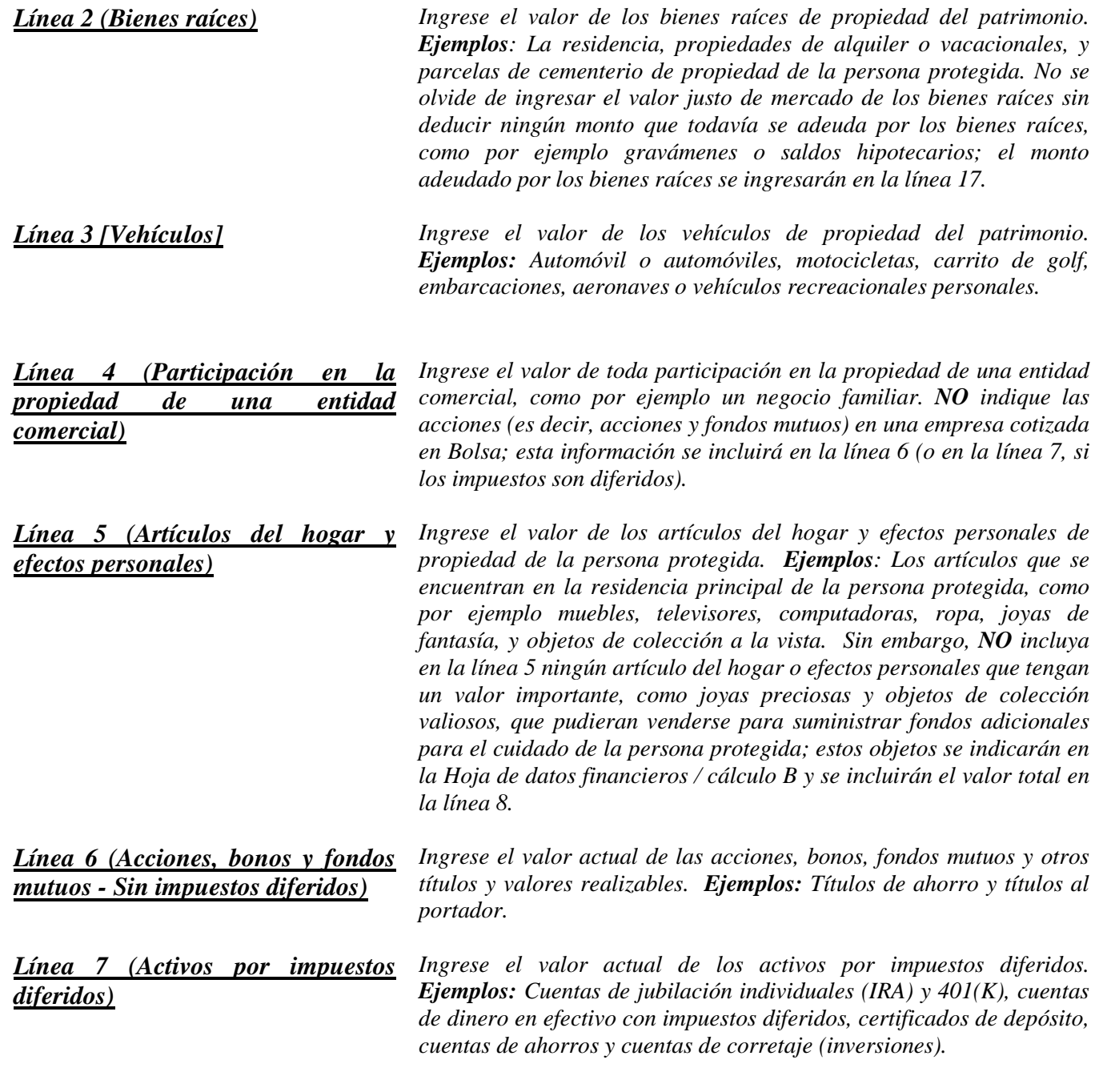

© Superior Court of Arizona in Maricopa County PBCF81is\_041514 ALL RIGHTS RESERVED

*Línea 8 (Otros activos generales) Ingrese el valor actual de todos los demás activos que todavía no se han indicado en las líneas 2 a 7. Ejemplos: Colecciones valiosas (inclusive colecciones de monedas), joyas preciosas, el valor en dinero de pólizas de seguros o beneficios pagados por anticipado, como por ejemplo planes funerarios pagados por anticipado. NO incluya dinero en efectivo y cuentas bancarias regulares; esta información se tomará en cuenta en las líneas 10 a 15.*

> *Use la Hoja de datos financieros / cálculo B para suministrar una lista pormenorizada y el monto total de los otros activos generales de la persona protegida que no están incluidos en las líneas 2 a 7. Reportará otros activos generales en la Columna B para los avalúos actualizados del inventario. Sume todos los demás activos generales y ponga el total en la esquina superior derecha de la hoja de datos financieros / cálculo. Copie el total de la casilla en la esquina superior derecha de la hoja de datos financieros / cálculo a la línea 8, Lista 2. Si está llenando el formulario usando Excel, el total se calculará y se ingresará en la línea 8 de la Lista 2 automáticamente.*

*Línea 9 (Total de los activos generales) Sume las líneas 2 a 8. Si está llenando el formulario electrónicamente, el total se calculará automáticamente.*

*Dinero en efectivo y cuentas bancarias regulares: Líneas 10 al 14*

 *Si no hay información que reportar para una categoría de gastos, indíquelo colocando un "0" en esa línea.*

*Línea 10 (Cuentas bancarias – Acceso restringido) Ingrese el saldo total de efectivo en cuentas bancarias que están restringidas por el tribunal; esto significa que los fondos no pueden retirarse sin una orden judicial. Ejemplos: Cuentas corrientes (cheques), cuentas de ahorros, certificados de depósito, cuentas de mercado monetario, y todas otras cuentas similares, ya sea que sean con un banco, cooperativa de crédito, sociedades de ahorro y préstamo, u otras instituciones financieras similares. NO incluya ninguna de las cuentas con impuestos diferidos que se incluyeron en la línea 7.*

*Línea 11 (Cuentas bancarias – Libre acceso) Ingrese el saldo total de efectivo en cuentas bancarias que NO están restringidas por el tribunal; esto significa que los fondos pueden retirarse sin una orden judicial. Ejemplos: Cuentas corrientes (cheques), cuentas de ahorros, certificados de depósito, cuentas de mercado monetario, y todas otras cuentas similares, ya sea que sean con un banco, cooperativa de crédito, sociedades de ahorro y préstamo, u otras instituciones financieras similares.*

*Línea 12 (Efectivo en caja) Ingrese el monto de moneda que tiene en nombre del patrimonio. Recuerde que toda colección de monedas con un valor que exceda el valor nominal de las monedas deberá reportarse como "Otros activos generales" en la línea 8.*

*Línea 13 (Otros activos denominados en dinero) Ingrese el valor actual de todos los demás activos denominados en dinero con valor en dinero que todavía no se han indicado en las líneas 10 a 12. Ejemplos: Tarjeta de dinero o tarjeta de regalo. Estos activos son similares al dinero en una cuenta bancaria o efectivo en caja y no cambian de valor con las fluctuaciones del mercado, excepto cuando se recibe un dividendo o interés. Use la Hoja de datos financieros / cálculo B para suministrar una descripción y el monto total de los otros activos denominados en dinero de la persona protegida que no están incluidos en las líneas 10 a 12. Sume todos los demás activos denominados en dinero y ponga el total en la esquina superior derecha de la hoja de datos financieros / cálculo. Copie el total de la casilla en la esquina superior derecha de la hoja de datos financieros / cálculo a la línea 13, Lista 2. Si está llenando el formulario usando Excel, el total se calculará y se ingresará en la línea 13 de la Lista 2 automáticamente. Línea 14 (Total de dinero en efectivo y cuentas bancarias) Sume las líneas 10 a 13. Si está llenando el formulario electrónicamente, el total se calculará automáticamente. Línea 15 (Total de los activos disponibles) Sume la línea 9 y la línea 14. Si está llenando el formulario electrónicamente, el total se calculará automáticamente. Pasivos (Deuda): Líneas 16 al 18 Línea 16 (Efectos pagaderos y cuentas por pagar vencidos hace más de 30 días) Ingrese el monto de efectos pagaderos y cuentas por pagar vencidos hace más de 30 días además de TODOS los honorarios y costos legales y fiduciarios por servicios ya suministrados pero que todavía no se han pagado, a la fecha del final del período contable. Use la Hoja de datos financieros / cálculo B para suministrar una lista particularizada y el monto total de las cuentas por pagar y efectos pagaderos de la persona protegida vencidos hace más de 30 días a la fecha del final del período contable. Sume todas las cuentas por pagar y efectos pagaderos y ponga el total en la esquina superior derecha de la hoja de datos financieros / cálculo. Copie el total de la casilla en la esquina superior derecha de la hoja de datos financieros / cálculo a la línea 16, Lista 2. Si está llenando el formulario usando Excel, el total se calculará y se ingresará en la línea 16 de la Lista 2 automáticamente. Línea 17 (Otras deudas) Ingrese el monto de otras deudas que no se hayan incluido en la línea 16. Otras deudas incluyen cuentas y efectos pagaderos con una antigüedad de menos de 30 días. Ejemplos: Notas, hipotecas, tarjetas de crédito y préstamos personales. Use la Hoja de datos financieros / cálculo B para brindar una descripción y monto del saldo total of las otras deudas de la persona protegida. Sume todas las demás deudas y ponga el total en la esquina superior derecha de la hoja de datos financieros / cálculo. Copie el total de la casilla en la esquina superior derecha de la hoja de datos financieros / cálculo a la línea 17, Lista 2. Si está llenando el formulario usando Excel, el total se calculará y se ingresará en la línea 16 de la Lista 2 automáticamente.*

© Superior Court of Arizona in Maricopa County PBCF81is\_041514 ALL RIGHTS RESERVED Page 15 of 17

*Línea 18 (Total de los pasivos) Sume la línea 16 y la línea 17. Si está llenando el formulario electrónicamente, el total se calculará automáticamente.*

*Línea 19 (Activos netos) Reste la línea 18 de la línea 15 (es decir, línea 15 menos línea 18). Si está llenando el formulario electrónicamente, el monto se calculará automáticamente.*

*Si el monto del total de los pasivos (línea 18) es mayor que el monto del total de los activos disponibles (línea 15), indique el valor de los activos netos como un valor negativo colocando paréntesis alrededor del número o signo de menos delante del número, si está llenando la versión en PDF del formulario. Ejemplo: \$5,000 negativo se indica como ya sea -5,000 o (5,000).*

#### *Sección 2: Conciliación de la contabilidad del curador*

*Esta conciliación ayuda a verificar que el valor del patrimonio al final del período contable refleje con exactitud las adiciones (ingresos) y restas (desembolsos) y los cambios en el valor de los activos del patrimonio.* 

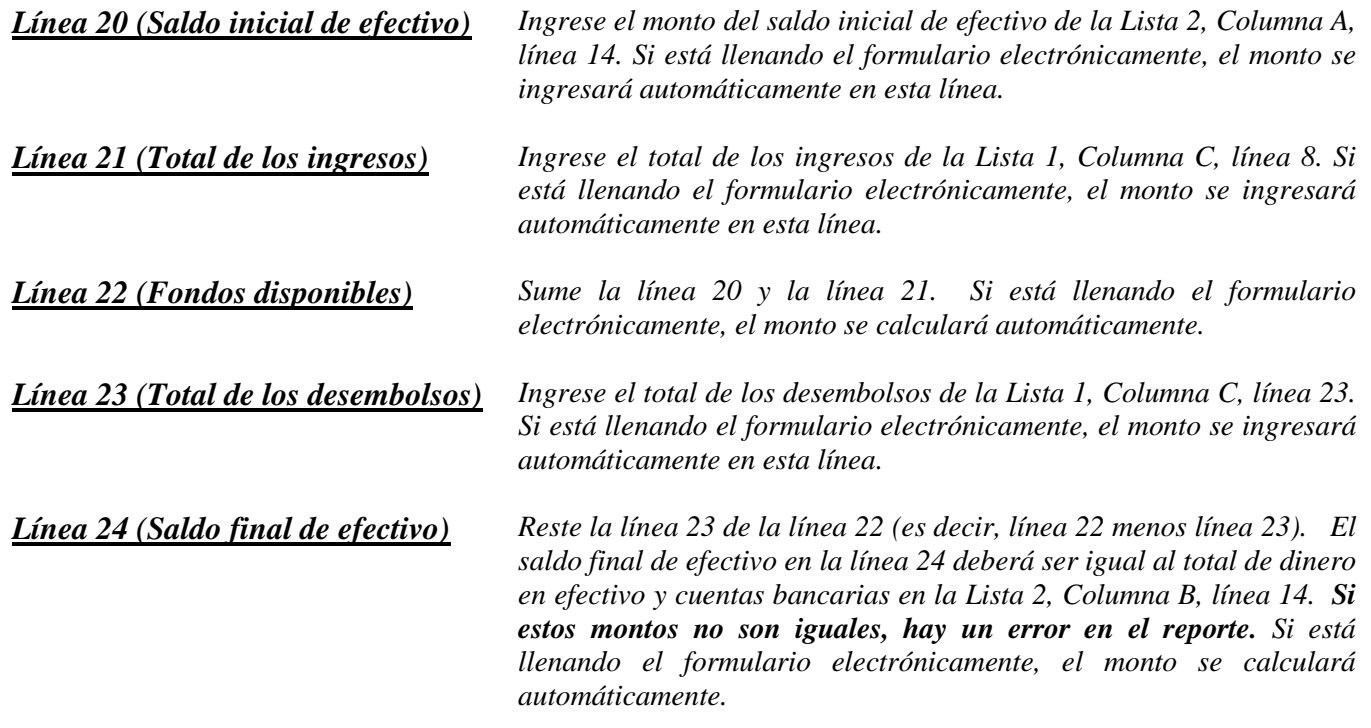

### *Declaración de Distribution de Activo***s**

*Es necesario adjuntar una declaración de la cuenta del curador final describiendo lo que pasaría a los restantes activos que estaban bajo su cuidado en la conclusión de la curatela. La declaración de la distribución de activos se encuentra en la "Forma" parte de este paquete. Por favor llene la declaración y adjúntelo a la "cuenta del curatela final" forma.*

*Por favor recuerde que usted siendo responsable para la protección de esta finca hasta que es descargadas y relevado de esta responsabilidad. Si usted distribuye los bienes sin autorización, usted puede será responsable personalmente para cualquier distribución inadecuada.*

*NOTA: Una vez que haya vuelto a verificar la documentación, llene la hoja de portada del Formulario 7 y firme la certificación por el curador en la parte inferior de la hoja de portada. Al firmar la certificación, usted declara al tribunal que ha leído y revisado las listas, hojas de datos financieros / cálculo anexas y todo otro detalles de respaldo que esté suministrando, y que de buena fe piensa que la información es verdadera, correcta y completa según su leal saber y entender.*